<span id="page-0-0"></span>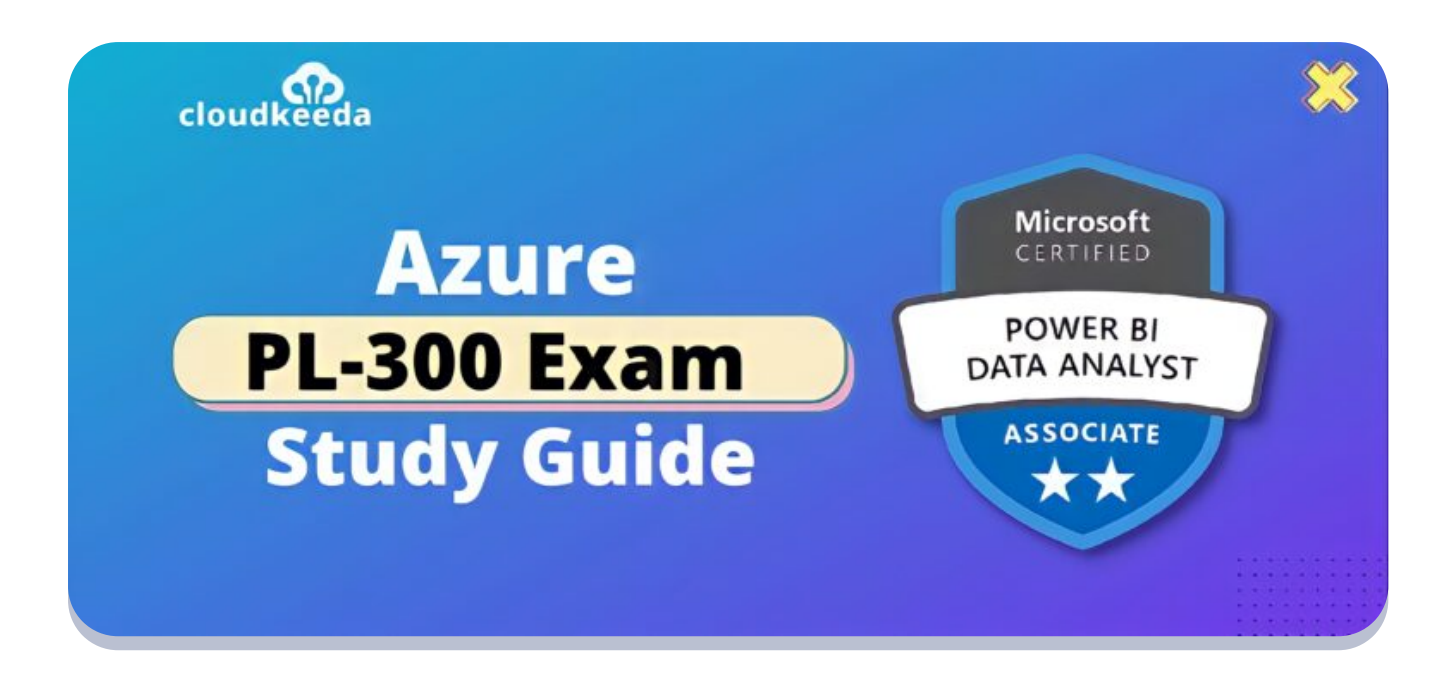

 $Q_{\parallel}$ 

# PL-300: Microsoft Power BI Data Analyst Associate Exam Study Guide

April 17, 2022 by [manish](https://cloudkeeda.com/author/manish/)

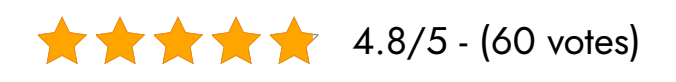

PL-300 exam measures your ability to accomplish the following technical tasks such as preparing the data, modeling the data, visualizing and analyzing the data, and deploying and maintaining assets.

The topics covered in this blog are:

- PL-300 Exam [Overview](#page-1-0)
- PL-300 vs. DA-100 What's [changed?](#page-1-1)
- Who is [Microsoft](#page-2-0) Power BI Data Analyst?
- Why You Should Learn [Microsoft](#page-3-0) Power BI?
- Who This [Certification](#page-3-1) is for?
- PL-300 [Certification](#page-4-0) Benefits
- [PL-300](#page-4-1) Exam Details
- PL-300 Exam Skills [Measured](#page-4-2)
- How to [Register](#page-5-0) for Azure PL 300 Exam
- [Prerequisites](#page-5-1) For The PL-300
- **[PL-300](#page-5-2) Exam Study Guide**
- **[PL-300](#page-13-0) Exam Retake Policy**
- [Conclusion](#page-13-1)

### <span id="page-1-0"></span>PL-300 Exam Overview

PL-300 Analyze Data with Microsoft Power BI was formerly known as DA-100 Analyze Data with Microsoft Power BI Training.

During this Power BI Data Analyst Training, participants will learn how to build data models and how to leverage diverse data sources to create actionable insights. Those interested in taking the PL-300 exam should have knowledge of Power Query and DAX expression authoring.

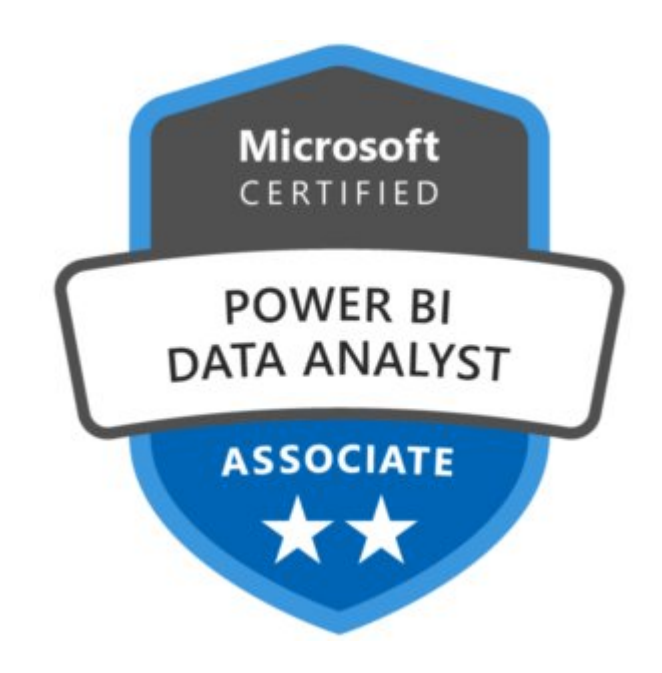

# <span id="page-1-1"></span>PL-300 vs. DA-100 What's changed?

Getting an official Microsoft [certification](https://cloudkeeda.com/azure-certification-path/) is essential for anyone who work[s](#page-0-0) with Microsoft Power BI.

Power BI is included in the more basic PL-900 Microsoft Power Platform Fundamentals exam, but the standard exam for Power BI users is the DA-100: Analyzing Data with Microsoft Power BI.

The DA-100 provides a much more comprehensive analysis of Power BI and requires you to understand how it works, as well as the techniques and tricks that separate novices from experienced users.

It replaces the 70-778: Analyzing and Visualizing Data with Microsoft Power BI exam in Microsoft's overhaul of its exams, where the old suite of exams was scrapped in favor of role-based certifications.

Just over a year after DA-100 was introduced, it has been replaced by PL-300: Power BI Data Analyst.

A taker of the PL-300 exam will gain the "Power BI Data Analyst Associate" certification, while the DA-100 provided the "Data Analyst Associate" certification.

### <span id="page-2-0"></span>Who is Microsoft Power BI Data Analyst?

The Power BI data analyst provides actionable insights with the help of accessible data and domain experience. Moreover, this data analyst works with key stakeholders from various industries to identify business requirements, and clean and transform data. After that, they use Power BI to create and build data models.

Power BI data analysts create easy-to-understand data visuals and assist others with self-service analytics, deployment, and configuration.

It is important to know how to use Power Query and write DAX expressions for this test.

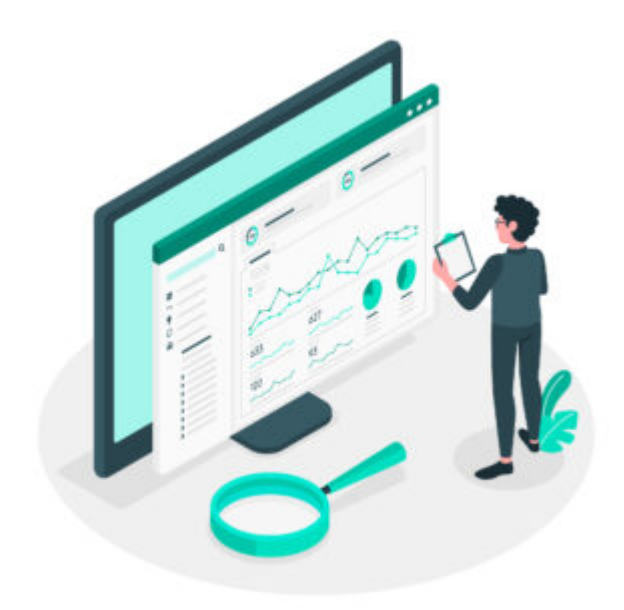

# <span id="page-3-0"></span>Why You Should Learn Microsoft Power BI?

Power BI is a simple tool that assists organizations in adopting a data-driven culture. It immediately gives insight and analyses. Due to robust self-service capabilities, business no longer needs to rely on IT to analyze the data.

Power BI is essential for many reasons such as automated dataset integration, ease of expansion into new data sources, quick visualization, and deployable Row Level Security.

In addition, a cloud-based environment with features like Natural Language Query makes easy Data governance.

# <span id="page-3-1"></span>Who This Certification is for?

PL 300 Certification is ideal for,

- **•** Business Intelligence Professionals
- Data analysts
- IT Managers
- Professionals who use Power BI
- Data Scientists
- Professionals using Data for Decision-making
- Candidates who want to gain a clear understanding of the Microsoft Power BI Tool
- Candidates who want to clear the Microsoft Power BI Data Analyst PL-300 examination

### <span id="page-4-0"></span>PL-300 Certification Benefits

- Confirms your data insights knowledge.
- Helps the company to stand out in this competitive profession.
- 26% of technical professionals say getting certified led to career promotion and 35% say it led to a compensation or wage boost.
- PL-300 certification increases career opportunities as well as earnings.

#### **Check Out:** Azure Data Factory Interview [Questions](https://cloudkeeda.com/adf-interview-questions/)

### <span id="page-4-1"></span>PL-300 Exam Details

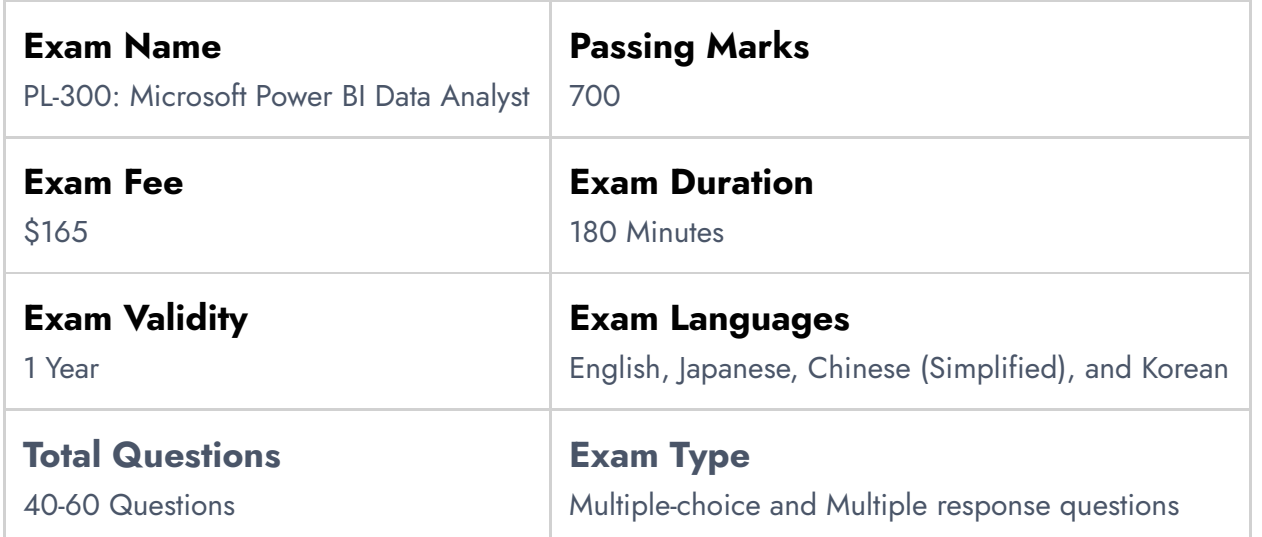

### <span id="page-4-2"></span>PL-300 Exam Skills Measured

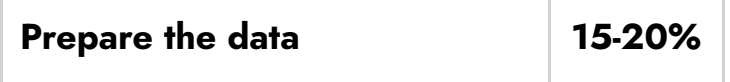

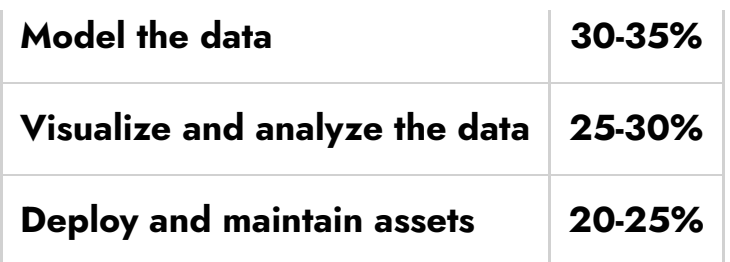

### <span id="page-5-0"></span>How to Register for Azure PL 300 Exam

You can register for PL-300: Microsoft Power BI Data Analyst exam by going to the Official [Microsoft](https://docs.microsoft.com/en-us/learn/certifications/exams/pl-300) Page.

#### Schedule exam

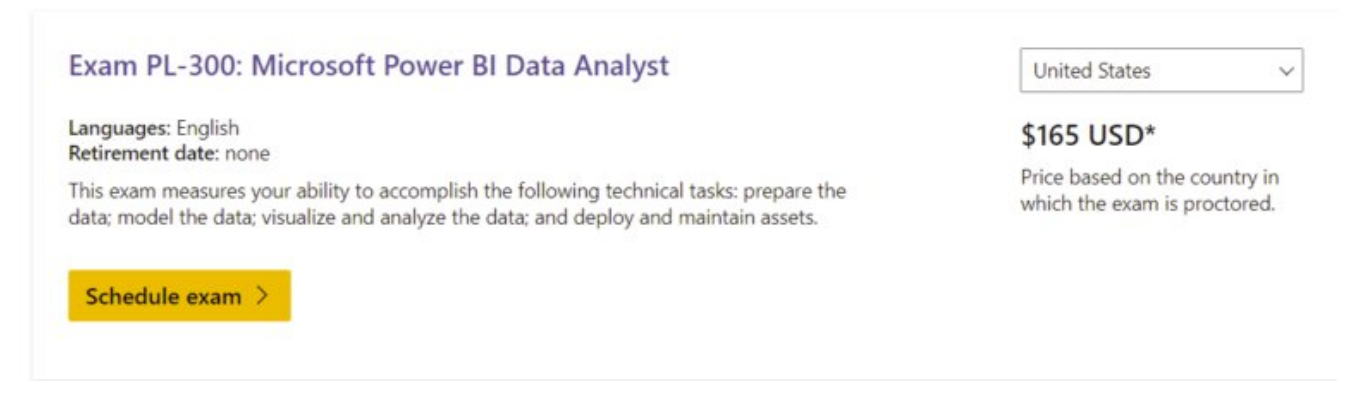

### <span id="page-5-1"></span>Prerequisites For The PL-300

- The [AZ-900](https://cloudkeeda.com/az-900/): Microsoft Azure Fundamentals course should be taken by candidates who are unfamiliar with the cloud and Azure.
- A participant in the [DP-900](https://cloudkeeda.com/dp-900/): Microsoft Azure Data Fundamentals program will gain knowledge and expertise in managing data solutions and in Azure

### <span id="page-5-2"></span>PL-300 Exam Study Guide

#### Prepare the Data (15-20%)

#### Get data from different data sources

- Identify and connect to a data source
	- **Data sources in Power BI [Desktop](https://docs.microsoft.com/en-us/power-bi/connect-data/desktop-data-sources)**
	- [Quickstart:](https://docs.microsoft.com/en-us/power-bi/connect-data/desktop-quickstart-connect-to-data) Connect to data in Power BI Desktop
- Change data source settings
	- [Manage](https://docs.microsoft.com/en-us/power-bi/connect-data/service-gateway-data-sources) data sources
- Select a shared dataset or create a local dataset
	- Where your workbook file is saved makes a [difference](https://docs.microsoft.com/en-us/power-bi/connect-data/service-excel-workbook-files#where-your-workbook-file-is-saved-makes-a-difference)
	- **Power BI Shared [Datasets](https://radacad.com/power-bi-shared-datasets-what-is-it-how-does-it-work-and-why-should-you-care)**
- Select a storage mode
	- Select a [storage](https://docs.microsoft.com/en-us/learn/modules/get-data/6-storage-mode) mode
- Use Microsoft Dataverse
	- What is Microsoft [Dataverse?](https://docs.microsoft.com/en-us/power-apps/maker/data-platform/data-platform-intro)
	- Create tables in [Dataverse](https://docs.microsoft.com/en-us/learn/modules/get-started-with-powerapps-common-data-service/)
- Change the value in a parameter
	- **Power BI Specifying [Parameters](https://www.youtube.com/watch?v=1UkDaiRGShM&ab_channel=BIElite) for Data Source**
	- Edit [parameter](https://docs.microsoft.com/en-us/power-bi/connect-data/service-parameters) settings in the Power BI service
- Connect to a data flow
	- [Configure](https://docs.microsoft.com/en-us/power-bi/transform-model/dataflows/dataflows-configure-consume) and consume a dataflow
	- [Creating](https://docs.microsoft.com/en-us/power-bi/transform-model/dataflows/dataflows-create) a dataflow

#### Clean, transform, and load the data

- Profile the data
	- Using the data [profiling](https://docs.microsoft.com/en-us/power-query/data-profiling-tools) tools
	- **Column [Profiling](https://www.youtube.com/watch?v=WN1cvJGutT8&ab_channel=GuyinaCube) in Power BI Desktop**
- Resolve inconsistencies, unexpected or null values, and data quality issues
	- **•** [Inconsistencies](https://community.powerbi.com/t5/Desktop/Inconsistencies-with-date-type-fields/td-p/367120) with date-type fields
	- Tips and tricks for creating [relationships](https://docs.microsoft.com/en-us/power-bi/create-reports/desktop-tips-and-tricks-for-creating-reports#tips-and-tricks-for-creating-relationships-in-power-bi-desktop) in Power BI Desktop
	- Creating [relationships](https://docs.microsoft.com/en-us/power-bi/create-reports/desktop-tips-and-tricks-for-creating-reports#creating-relationships-in-power-bi-desktop-when-the-data-has-null-or-blank-values) in Power BI Desktop when the data has null or blank [values](https://docs.microsoft.com/en-us/power-bi/create-reports/desktop-tips-and-tricks-for-creating-reports#creating-relationships-in-power-bi-desktop-when-the-data-has-null-or-blank-values)
	- **How to Spot and [Improve](https://www.youtube.com/watch?v=wfkB-yegohI&ab_channel=MyPowerBITraining-PowerBITraining) Data Quality in Power BI**
- Identify and create appropriate keys for joins
- **Model [relationships](https://docs.microsoft.com/en-us/power-bi/transform-model/desktop-relationships-understand) in Power BI Desktop**
- Evaluate and transform column data types
	- [Evaluate](https://docs.microsoft.com/en-us/learn/modules/clean-data-power-bi/4-column-data-types) and change column data types
- Shape and transform tables
	- Tutorial: Shape and [combine](https://docs.microsoft.com/en-us/power-bi/connect-data/desktop-shape-and-combine-data) data in Power BI Desktop
- Combine queries
	- merge [queries](https://community.powerbi.com/t5/Desktop/merge-queries/td-p/463371)
- Apply user-friendly naming conventions to columns and queries
	- **Data Import Best [Practices](https://www.sqlbi.com/articles/data-import-best-practices-in-power-bi/) in Power BI**
- Configure data loading
	- New [updates](https://powerbi.microsoft.com/en-us/blog/6-new-updates-in-power-query-july-2014/) in Power Query
- Resolve data import errors
	- [Resolve](https://docs.microsoft.com/en-us/learn/modules/get-data/9-import-errors) data import errors

### Model the Data (30—35%)

#### Design a data model

- Define the tables
	- Tables in Power BI reports and [dashboards](https://docs.microsoft.com/en-us/power-bi/visuals/power-bi-visualization-tables)
- Configure table and column properties
	- [Format](https://docs.microsoft.com/en-us/power-bi/visuals/power-bi-visualization-tables#format-the-table) the table
	- Adjust the [column](https://docs.microsoft.com/en-us/power-bi/visuals/power-bi-visualization-tables#adjust-the-column-width-of-a-table) width of a table
- Design and implement role-playing dimensions
	- [Role-playing](https://docs.microsoft.com/en-us/power-bi/guidance/star-schema#role-playing-dimensions) dimensions
- Define a relationship's cardinality and cross-filter direction
	- **•** [Cardinality](https://docs.microsoft.com/en-us/power-bi/transform-model/desktop-create-and-manage-relationships#cardinality)
	- Cross filter [direction](https://docs.microsoft.com/en-us/power-bi/transform-model/desktop-relationships-understand#cross-filter-direction)
- Design a data model that uses a star schema
	- [Understand](https://docs.microsoft.com/en-us/power-bi/guidance/star-schema) star schema and the importance for Power BI
	- Power BI Star [schema](https://www.sqlbi.com/articles/power-bi-star-schema-or-single-table/) or single table
- Create a common date table
	- **[Common](https://community.powerbi.com/t5/Desktop/Common-Date-Filter-for-Multiple-Tables/td-p/447751) Date Filter for Multiple Tables**

#### Develop a data model

- Create calculated tables
	- **Create [calculated](https://docs.microsoft.com/en-us/power-bi/transform-model/desktop-calculated-tables) tables in Power BI Desktop**
- Create hierarchies
	- **Create [Hierarchy](https://www.tutorialgateway.org/create-hierarchy-in-power-bi/) in Power BI**
- Create calculated columns
	- Tutorial: Create [calculated](https://docs.microsoft.com/en-us/power-bi/transform-model/desktop-tutorial-create-calculated-columns) columns in Power BI Desktop
- Implement row-level security roles
	- Restrict data access with RLS for Power BI [Desktop](https://docs.microsoft.com/en-us/power-bi/create-reports/desktop-rls)
- Use the Q&A feature
	- Use Power BI Q&A to [explore](https://docs.microsoft.com/en-us/power-bi/create-reports/power-bi-tutorial-q-and-a?tabs=powerbi-desktop) your data and create visuals
	- **Q&A** for Power BI [business](https://docs.microsoft.com/en-us/power-bi/consumer/end-user-q-and-a) users

#### Create model calculations by using DAX

- Create basic measures by using DAX
	- Create and use your own [measures](https://docs.microsoft.com/en-us/power-bi/transform-model/desktop-tutorial-create-measures#create-and-use-your-own-measures)
	- Use [variables](https://docs.microsoft.com/en-us/dax/best-practices/dax-variables) to improve your DAX formulas
- Use CALCULATE to manipulate filters
	- Avoid using FILTER as a filter [argument](https://docs.microsoft.com/en-us/dax/best-practices/dax-avoid-avoid-filter-as-filter-argument)
- Implement Time Intelligence using DAX
	- **Time [Intelligence](https://www.sqlbi.com/articles/time-intelligence-in-power-bi-desktop/) in Power BI Desktop**
- Replace implicit measures with explicit measures
	- Explicit Vs Implicit DAX [Measures](https://radacad.com/explicit-vs-implicit-dax-measures-in-power-bi) in Power BI
- Use basic statistical functions
	- **DAX Statistical [Functions](https://www.red-gate.com/simple-talk/databases/sql-server/database-administration-sql-server/dax-statistical-functions/)**
- Create semi-additive measures
	- [Semi-Additive](https://www.sqlbi.com/articles/semi-additive-measures-in-dax-for-power-pivot/) Measures in DAX (for Power Pivot)
- Use quick measures
	- Use quick measures for common [calculations](https://docs.microsoft.com/en-us/power-bi/transform-model/desktop-quick-measures)

#### Optimize model performance

- Remove unnecessary rows and columns
	- Delete [records](https://community.powerbi.com/t5/Desktop/Delete-records-or-rows-if-blank-field/td-p/58050) or rows if blank field
	- Remove [Columns](https://www.tutorialgateway.org/remove-columns-from-tables-in-power-bi/) from Tables in Power BI
- Identify poorly performing measures, relationships, and visuals
	- Slow [Measures](https://community.powerbi.com/t5/Desktop/Slow-Measures/td-p/440978)
	- Dealing with slow [measures](https://www.reddit.com/r/PowerBI/comments/a63j0o/dealing_with_slow_measures/)
	- [Microsoft](https://www.youtube.com/watch?v=y-UP04Rekno&ab_channel=MicrosoftPowerBI) Power BI: My Power BI report is slow. What should I do?
	- Table relationship causes severe [performance](https://community.powerbi.com/t5/Desktop/Table-relationship-causes-severe-performance-drop/td-p/663176) drop
	- **Power BI [Desktop](https://community.powerbi.com/t5/Desktop/Power-BI-Desktop-Visuals-slow-load/td-p/252881) Visuals slow load**
- Reduce cardinality levels to improve performance
	- Reduce [cardinality](https://docs.microsoft.com/en-us/learn/modules/optimize-model-power-bi/4-reduce-cardinality)
	- [Optimizing](https://www.sqlbi.com/articles/optimizing-high-cardinality-columns-in-vertipaq/) High Cardinality Columns in VertiPaq

### Visualize and Analyze the Data (25—30%)

#### Create reports

- Add visualization items to reports
	- Add [visuals](https://docs.microsoft.com/en-us/power-bi/visuals/power-bi-report-add-visualizations-i) to a Power BI report
- Choose an appropriate visualization type
	- [Visualization](https://docs.microsoft.com/en-us/power-bi/visuals/power-bi-visualization-types-for-reports-and-q-and-a) types in Power BI
- Format and configure visualizations
	- Getting started with the [formatting](https://docs.microsoft.com/en-us/power-bi/visuals/service-getting-started-with-color-formatting-and-axis-properties) pane
- Use a custom visual
	- [Power](https://docs.microsoft.com/en-us/power-bi/developer/visuals/power-bi-custom-visuals#:~:text=To import a Power BI,Power BI visual to AppSource.) BI visual files
- Apply and customize a theme
	- Use report themes in Power BI [Desktop](https://docs.microsoft.com/en-us/power-bi/create-reports/desktop-report-themes)
	- Use [dashboard](https://docs.microsoft.com/en-us/power-bi/create-reports/service-dashboard-themes) themes in the Power BI service
- Configure conditional formatting
	- Use [conditional](https://docs.microsoft.com/en-us/power-bi/create-reports/desktop-conditional-table-formatting) formatting in tables
- Apply slicing and filtering
	- [Slicers](https://docs.microsoft.com/en-us/power-bi/visuals/power-bi-visualization-slicers) in Power BI
	- Add a filter to a report in [Power](https://docs.microsoft.com/en-us/power-bi/create-reports/power-bi-report-add-filter?tabs=powerbi-desktop) BI
- Configure the report page
	- [Change](https://docs.microsoft.com/en-us/power-bi/consumer/end-user-report-view) the display of a report page
- Use the Analyze in Excel feature
	- Start in Power BI with [Analyze](https://docs.microsoft.com/en-us/power-bi/collaborate-share/service-analyze-in-excel) in Excel
- Choose when to use a paginated report
	- When to use [paginated](https://docs.microsoft.com/en-us/power-bi/guidance/report-paginated-or-power-bi) reports in Power BI

#### Create dashboards

- Manage tiles on a dashboard
	- Edit or remove a [dashboard](https://docs.microsoft.com/en-us/power-bi/create-reports/service-dashboard-edit-tile) tile
- Configure mobile view
	- Optimize a [dashboard](https://docs.microsoft.com/en-us/power-bi/create-reports/service-create-dashboard-mobile-phone-view) for mobile phones Power BI
- Use the Q&A feature
	- Q&A on [dashboards](https://docs.microsoft.com/en-us/power-bi/consumer/end-user-q-and-a#qa-on-dashboards)
- Add a Quick Insights result to a dashboard
	- View data insights on [dashboard](https://docs.microsoft.com/en-us/power-bi/consumer/end-user-insights) tiles with Power BI
- Apply a dashboard theme
	- Use [dashboard](https://docs.microsoft.com/en-us/power-bi/create-reports/service-dashboard-themes) themes in the Power BI service
- Pin a live report page to a dashboard
	- Add a new [dashboard](https://docs.microsoft.com/en-us/power-bi/create-reports/service-dashboard-pin-live-tile-from-report) tile is by pinning an entire report page

#### Enhance reports for usability and storytelling

- Configure bookmarks
	- **[Bookmarks](https://docs.microsoft.com/en-us/power-bi/create-reports/desktop-bookmarks?tabs=powerbi-desktop) in Power BI desktop to share insights & build stories**
- Create custom tooltips
	- [Customize](https://docs.microsoft.com/en-us/power-bi/create-reports/desktop-custom-tooltips) tooltips in Power BI
- Edit and configure interactions between visuals
	- [Change](https://docs.microsoft.com/en-us/power-bi/create-reports/service-reports-visual-interactions) how visuals interact in a Power BI report
- Configure navigation for a report
	- Make [navigation](https://www.youtube.com/watch?v=nCEMM6Ryees&ab_channel=GuyinaCube) easier with Power BI buttons
- Apply sorting
- Sort one column by [another](https://docs.microsoft.com/en-us/power-bi/create-reports/desktop-sort-by-column?tabs=powerbi-desktop) column in Power BI
- Configure Sync Slicers
	- Sync and use [slicers](https://docs.microsoft.com/en-us/power-bi/visuals/power-bi-visualization-slicers#sync-and-use-slicers-on-other-pages) on other pages
- Group and layer visuals by using the selection pane
	- **Power BI: Explore the New [Selection](https://social.technet.microsoft.com/wiki/contents/articles/50900.power-bi-explore-the-new-selection-pane-feature.aspx) Pane Feature**
- Drilldown into data using interactive visuals
	- Drill mode in a visual in [Power](https://docs.microsoft.com/en-us/power-bi/consumer/end-user-drill) BI
- Export report data
	- Export the data that was used to create a [visualization](https://docs.microsoft.com/en-us/power-bi/visuals/power-bi-visualization-export-data?tabs=dashboard#from-a-visual-in-a-report)
- Design reports for mobile devices
	- About [mobile-optimized](https://docs.microsoft.com/en-us/power-bi/create-reports/power-bi-create-mobile-optimized-report-about) Power BI reports
	- **Power BI [Design](https://radacad.com/power-bi-design-tip-design-for-mobile-device) Tip; Design for Mobile Device**

#### Identify patterns and trends

- Use the Analyze feature in Power BI
	- Use the Analyze feature to explain [fluctuations](https://docs.microsoft.com/en-us/power-bi/consumer/end-user-analyze-visuals) in report visuals
- Identify outliers
	- **[Identify](https://docs.microsoft.com/en-us/learn/modules/perform-analytics-power-bi/3-visuals) outliers with Power BI visuals**
	- How To Detect [Anomalies](https://community.powerbi.com/t5/Community-Blog/How-To-Detect-Anomalies-And-Outliers-In-Your-Data/ba-p/470789) and Outliers in Your Data
- Choose between continuous and categorical axes
	- [Customize](https://docs.microsoft.com/en-us/power-bi/visuals/power-bi-visualization-customize-x-axis-and-y-axis) x-axis and y-axis properties
- Use groupings, binnings, and clustering
	- Use [grouping](https://docs.microsoft.com/en-us/power-bi/create-reports/desktop-grouping-and-binning) and binning in Power BI Desktop
	- **[Implement](https://www.pluralsight.com/guides/implement-clustering-in-powerbi) Clustering in Power BI**
- Use AI visuals
	- Work with AI [visuals](https://docs.microsoft.com/en-us/learn/modules/ai-visuals-power-bi/) in Power BI
- Use the Forecast feature
	- **[Forecasting](https://databear.com/forecasting-in-power-bi/) in Power BI**
	- **[Forecasting](https://towardsdatascience.com/forecasting-in-power-bi-4cc0b3568443) in Power BI**
- Create reference lines by using the Analytics pane
	- Use the [Analytics](https://docs.microsoft.com/en-us/power-bi/transform-model/desktop-analytics-pane#use-the-analytics-pane) pane

#### Deploy and Maintain Assets (20—25%)

#### Manage files and datasets

- Identify when a gateway is required
	- Solved: Do I need a [gateway?](https://community.powerbi.com/t5/Power-Query/Do-I-need-a-gateway/td-p/188431)
	- Power BI [Gateway](https://data-flair.training/blogs/power-bi-gateway/)
- Configure a dataset scheduled refresh
	- Configure [scheduled](https://docs.microsoft.com/en-us/power-bi/connect-data/refresh-scheduled-refresh) refresh
- Configure row-level security group membership
	- Power BI [Row-Level](https://www.youtube.com/watch?v=oxYQ2GGefrs&ab_channel=GuyinaCube) Security (RLS)
	- Row level [security](https://community.powerbi.com/t5/Service/Row-level-security-using-AD-groups/td-p/300732) using AD groups
- Provide access to datasets
	- **Build [permission](https://docs.microsoft.com/en-us/power-bi/connect-data/service-datasets-build-permissions) for shared datasets**
- Manage global options for files
	- [Change](https://docs.microsoft.com/en-us/power-bi/create-reports/power-bi-report-settings?tabs=powerbi-desktop) settings for Power BI reports

#### Manage workspaces

- Create and configure a workspace
	- Create the new [workspaces](https://docs.microsoft.com/en-us/power-bi/collaborate-share/service-create-the-new-workspaces) in Power BI
	- Manage a 'classic' [workspace](https://docs.microsoft.com/en-us/power-bi/collaborate-share/service-manage-app-workspace-in-power-bi-and-office-365) in Power BI and Microsoft 365
- Assign workspace roles
	- The new workspace [experience](https://docs.microsoft.com/en-us/power-bi/collaborate-share/service-new-workspaces#:~:text=To grant access to a,the roles they) in Power BI
- Configure and update a workspace app
	- Change your [published](https://docs.microsoft.com/en-us/power-bi/collaborate-share/service-create-distribute-apps#change-your-published-app) app
- Publish, import, or update assets in a workspace
	- [Publish](https://docs.microsoft.com/en-us/power-bi/collaborate-share/service-create-distribute-apps) an app in Power BI
- Apply sensitivity labels to workspace content
	- How to apply [sensitivity](https://docs.microsoft.com/en-us/power-bi/enterprise/service-security-apply-data-sensitivity-labels) labels in Power BI
- Configure subscriptions and data alerts
	- Email [subscriptions](https://docs.microsoft.com/en-us/power-bi/consumer/end-user-subscribe?tabs=creator) for Power BI reports and dashboards
	- Data alerts in the Power BI [service](https://docs.microsoft.com/en-us/power-bi/create-reports/service-set-data-alerts)
- Promote or certify Power BI content
- Promote your reports, [dashboards,](https://powerbi.microsoft.com/en-us/blog/promote-your-reports-dashboards-and-apps-on-power-bi-home/) and apps on Power BI Home
- [Endorse](https://docs.microsoft.com/en-us/power-bi/collaborate-share/service-endorse-content) your content
- [Endorsement](https://docs.microsoft.com/en-us/power-bi/collaborate-share/service-endorsement-overview) Promoting and certifying Power BI content

### <span id="page-13-0"></span>PL-300 Exam Retake Policy

The PL-300 exam retake policy is as follows:

- 1. If a candidate fails on the first attempt, they must wait for 24 hours before retaking the exam.
- 2. If a candidate again fails on the second attempt, then the candidate will have to wait for 14 days.
- 3. A candidate will be given a maximum of five attempts to retake an exam in a year.

### <span id="page-13-1"></span>**Conclusion**

If you are interested in taking the PL-300 exam, these are the main takeaway points regarding the Change from DA-100:

- The [Microsoft](https://cloudkeeda.com/) Learn pathway is the best source of information and you should do the labs
- For an accurate idea of what the exam covers, use the skills outline document – third-party resources may not be as accurate.
- Do not neglect the "Deploy and Maintain Assets" material as it is more prominent now.

### Related/References

- **[AZ-500](https://cloudkeeda.com/az-500/) Exam Study Guide**
- [AZ-204](https://cloudkeeda.com/az-204/) Exam Study Guide
- **[SC-900](https://cloudkeeda.com/sc-900/) Exam Study Guide**

[AI-900](https://cloudkeeda.com/ai-900/) Exam Study Guide

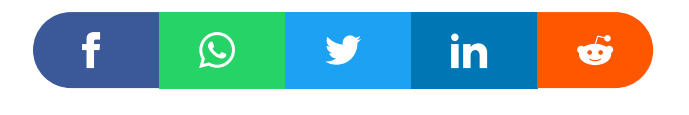

1 thought on "PL-300: Microsoft Power BI Data Analyst Associate Exam Study Guide"

<span id="page-14-0"></span>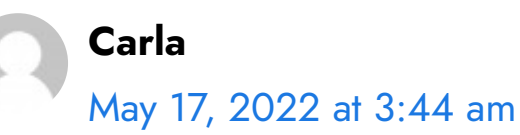

Thank you very much for writing this article. Before it, I thought that I had to pass the PL-900 because both that and the PL-300. However, since this is aligned with data, I feel that I have the background (I've passed AZ-900 and DP-900) to pass PL-300.

[Reply](#page-14-0)

#### Leave a Comment

Name \*

Email \*

 $\hfill \square$ 

Save my name, email, and website in this browser for the next time I comment.

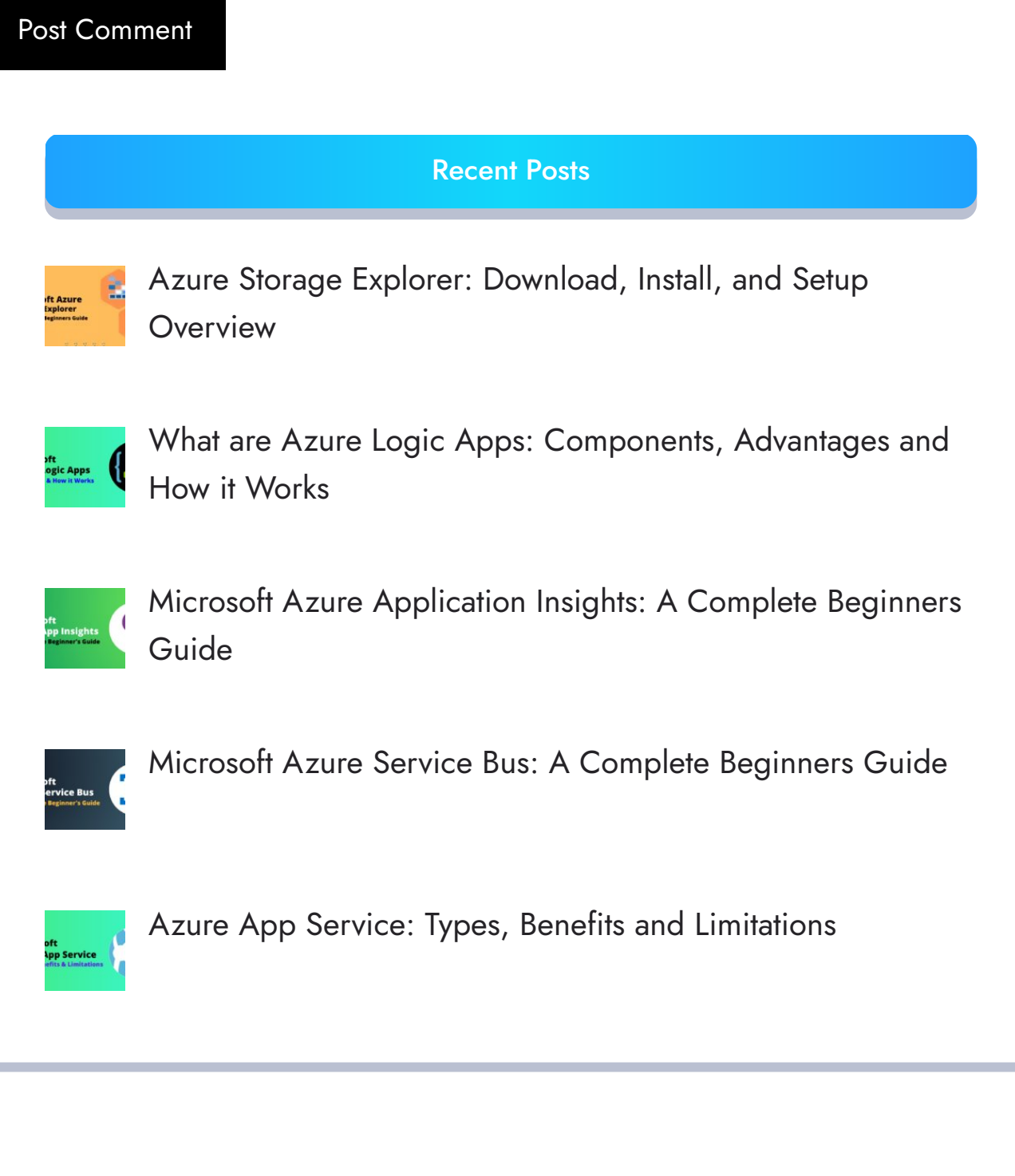

[Privacy](https://cloudkeeda.com/privacy-policy/) Policy [About](https://cloudkeeda.com/about/)

Copyrights © 2021-22, cloudkeeda. All Rights Reserved